# **Handlungsanleitung Vorhabenverwaltung Bundesprogramme** "Kita-Einstieg: Brücken bauen in frühe Bildung"

Für die programmkonforme Umsetzung und Verwaltung Ihres Förderprojekts ist die eigenständige und zeitnahe Pflege Ihrer Vorhabendaten wichtig. Im Menü "Stammdaten" (unter "Vorhaben") sind die Vorhabendaten eingestellt. Hier geben Sie als Administrator/in bitte u.a. an:

- den/die **Ansprechpartner/in** für die inhaltliche und (neu!) finanztechnische Vorhabenumsetzung
- die **unterschriftsberechtigte Person**
- sowie die **Kontaktdaten der Koordinierungs- und Netzwerkstelle**

Sie gelangen in die Vorhabenverwaltung, indem Sie nach Login in der obersten Menüzeile des Web-Portals auf "Stammdaten" und dann auf "Vorhaben" klicken:

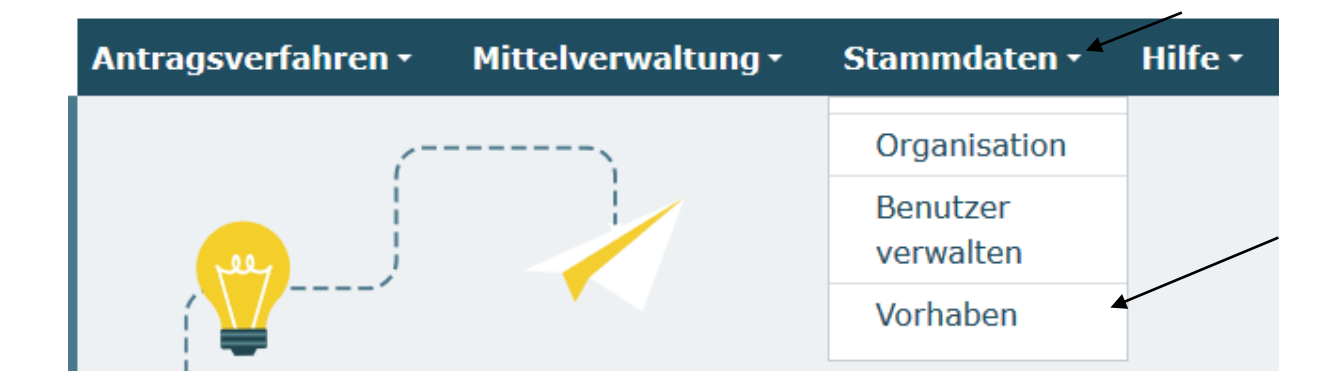

In dem sich daraufhin öffnenden Drop-Down-Menü wählen Sie je nach Anzahl bewilligter Vorhaben über eine Auswahlmaske das entsprechende Vorhaben aus, bei dem Sie Änderungen bzw. Aktualisierungen vornehmen möchten und klicken auf "Weiter":

### Vorhaben

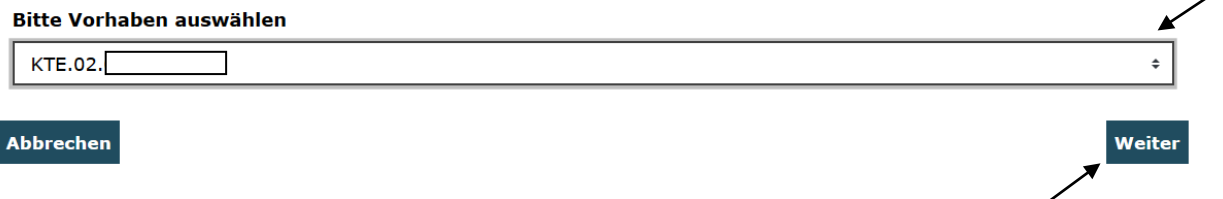

Ihnen werden daraufhin folgende Reiter zur Auswahl angezeigt:

Weiterleitungsempfänger Kontaktdaten Ansprechpartner / Unterschriftsberechtigte Person

*Reiter "Ansprechpartner/Unterschriftsberechtigte Person": Ansprechpartner/in inhaltliche bzw. finanztechnische Vorhabenumsetzung und/oder unterschriftsberechtigte Person eines Vorhabens ändern bzw. aktualisieren*

Auf dem Reiter **"Ansprechpartner/Unterschriftsberechtigte Person"** sind die Kontaktdaten folgender Personen hinterlegt:

## **1) Ansprechpartner inhaltliche Vorhabenumsetzung**

Die "Ansprechperson für die inhaltliche Vorhabenumsetzung" ist in der Regel die beim Zuwendungsempfänger verantwortliche Person für das Bundesprogramm.

Bitte beachten Sie, dass die Kontaktdaten der Koordinierungs- und Netzwerkstelle im Reiter "Kontaktdaten" aufgeführt sind. Die Ansprechperson für die inhaltliche Vorhabenumsetzung kann – aber muss nicht – der Koordinierungs- und Netzwerkkraft entsprechen.

Die hier eingetragene Person erhält grundsätzlich alle über das Web-Portal erzeugten E-Mail-Benachrichtigungen (z.B. beim Mittelabruf, Zwischennachweis etc.) sowie weitere Informationsmails, die durch die Servicestelle vorhabenbezogen verschickt werden, sofern nicht eine zusätzliche Person als finanztechnische Ansprechpartner/in hinterlegt wurde.

## **2) Ansprechpartner finanztechnische Vorhabenumsetzung**

Sie können Ihrem Vorhaben nunmehr auch eine Ansprechperson für die finanztechnische Vorhabenumsetzung hinzufügen. Sie können damit bei Bedarf zwei Personen angeben, die der Servicestelle im Jugendamt als Ansprechperson zur Verfügung stehen. Sofern Sie keine Trennung der Rolle vornehmen, ist die inhaltlicher Ansprechperson auch an dieser Stelle hinterlegt worden.

Die "Ansprechperson für die finanztechnische Vorhabenumsetzung" ist in der Regel die beim Zuwendungsempfänger verantwortliche Person für die finanztechnische Umsetzung des Bundesprogramms.

Die hier eingetragene Person erhält grundsätzlich alle über das Web-Portal erzeugten E-Mail-Benachrichtigungen (z.B. beim Mittelabruf, Zwischennachweis etc.) sowie weitere Informationsmails, die durch die Servicestelle vorhabenbezogen verschickt werden.

## **3) Unterschriftsberechtigte Person**

Die unterschriftsberechtigte Person ist in der Regel die beim Zuwendungesempfänger autorisierte Person zum Unterzeichnen von Schriftstücken. An diese wird der formale Schriftverkehr gerichtet (z.B. Zuwendungsbescheid, Verlängerung des Zuwendungsbescheids etc.).

**Dokumente** 

**Vorzeitiges Beenden** 

### Mit Klick auf "Ändern" können Sie eine Personen hinzufügen:

Ansprechpartner inhaltliche Vorhabenumsetzung

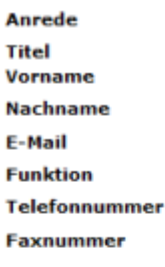

ändern

#### Ansprechpartner finanztechnische Vorhabenumsetzung

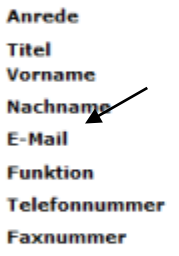

ändern

#### Unterschriftsberechtigte Person

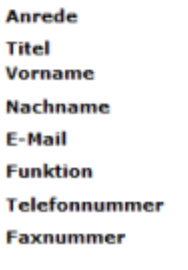

ändern

Wenn Sie die Auswahl getroffen haben, öffnet sich ein Drop-Down-Menü, aus dem Sie die entsprechende Person auswählen können. Nach Auswahl bestätigen Sie den Vorgang mit "Speichern".

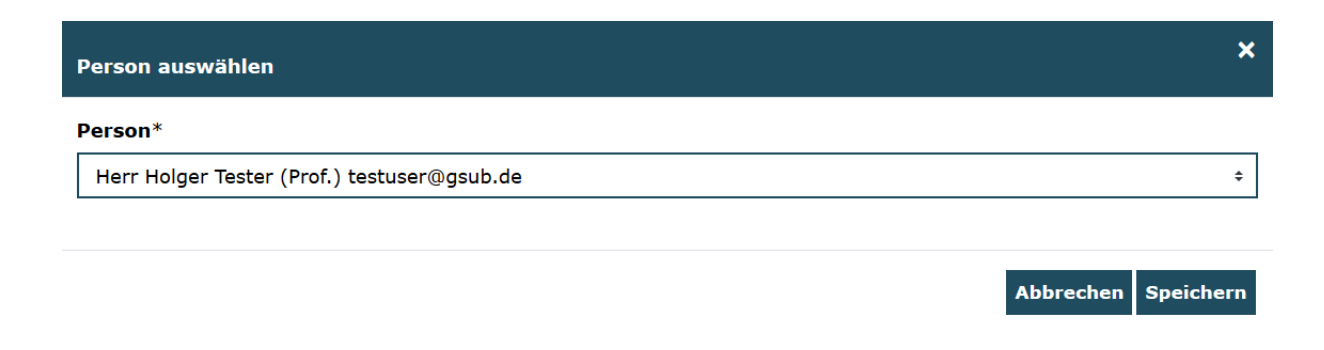

Anschließend wird Ihnen die vorgenommene Aktualisierung angezeigt.

Bitte beachten Sie, dass im Menüpunkt "Vorhaben" lediglich die **Auswahl** der Ansprechpersonen und/oder der unterschriftsberechtigten Person erfolgt. Die zugehörigen personenbezogenen Daten (Anrede, Titel, Vorname, Nachname, E-Mail, Funktion, Telefonnummer, Faxnummer) pflegt jede/r Benutzer/in selbständig über den Link "Mein Konto":

> Willkommen, Monika Musterfrau! Automatische Abmeldung in 59:50 Minuten Zur Startseite Mein Konto Abmelden Suche

Bitte beachten Sie zudem, dass Sie unter dem Menüpunkt "Vorhaben" keine weiteren Benutzer hinzufügen können. Dies geschieht ausschließlich über das Menü "Benutzer verwalten" (vgl. Handlungsanleitung Benutzerverwaltung). Sollten Ihnen bei der Auswahl im Drop-Down-Menü nicht alle Personen angezeigt werden, fügen Sie die Person/en in einem ersten Schritt über das Menü "Benutzer verwalten" hinzu, bevor Sie die Änderung vornehmen.

Bitte beachten Sie, dass **Änderungen** zu den vorhabenbezogenen Ansprechpersonen und/oder der unterschriftsberechtigten Person **unbedingt zeitnah** über das Datenbankmodul durch Sie als Zuwendungsempfänger/in entsprechend Ihrer Mitwirkungspflichten vorzunehmen sind.

*Reiter "Weiterleitungsempfänger": Adressdaten der Weiterleitungsempfänger pflegen*

Sofern Sie mit der Antragstellung eine Weiterleitung an einen oder mehrere Partner beantragt und in der Folge die Auflage zum Weiterleitungsbescheid erfüllt haben, wird Ihnen an dieser Stelle der bzw. die **Weiterleitungsempfänger** aufgeführt:

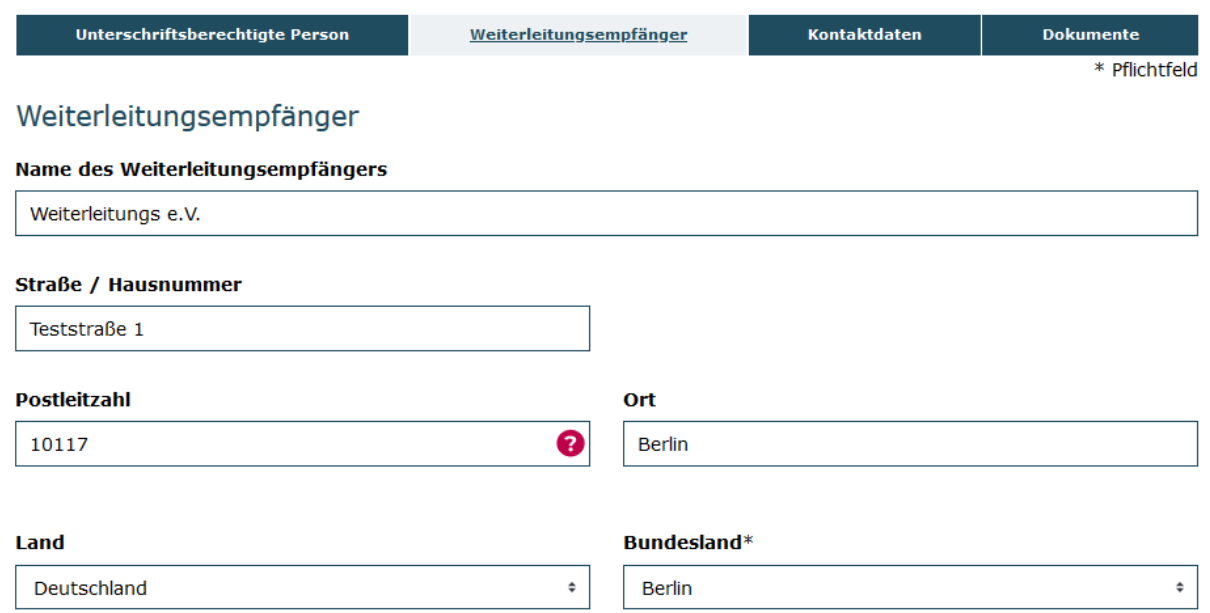

Sofern im weiteren Projektverlauf **zusätzliche Partner** in das Vorhaben aufgenommen werden sollen, an die eine Weiterleitung erfolgen soll, ist in einem ersten Schritt eine **Änderungsanfrage über das Datenbankportal** zu erstellen und durch die Servicestelle zu überprüfen. Bitte nehmen Sie auf dem Reiter "Weiterleitungsempfänger" insofern **nicht ohne vorherige Abstimmung mit der Servicestelle Änderungen bzw. Ergänzungen vor.**

# *Reiter "Kontaktdaten": Kontaktdaten der Koordinierungs- und Netzwerkstelle pflegen*

Auf dem Reiter "Kontaktdaten" werden die Kontaktdaten der Koordinierungs- und Netzwerkstelle aufgeführt. Als Einrichtung ist der Sitz der Koordinierungs- und Netzwerkstelle benannt. Als Träger ist die Organisation benannt, bei der der Sitz der Koordinierungs- und Netzwerkstelle verortet ist. Abgeschlossen werden die Angaben durch die persönlichen Kontaktdaten der Koordinierungs- und Netzwerkkraft:

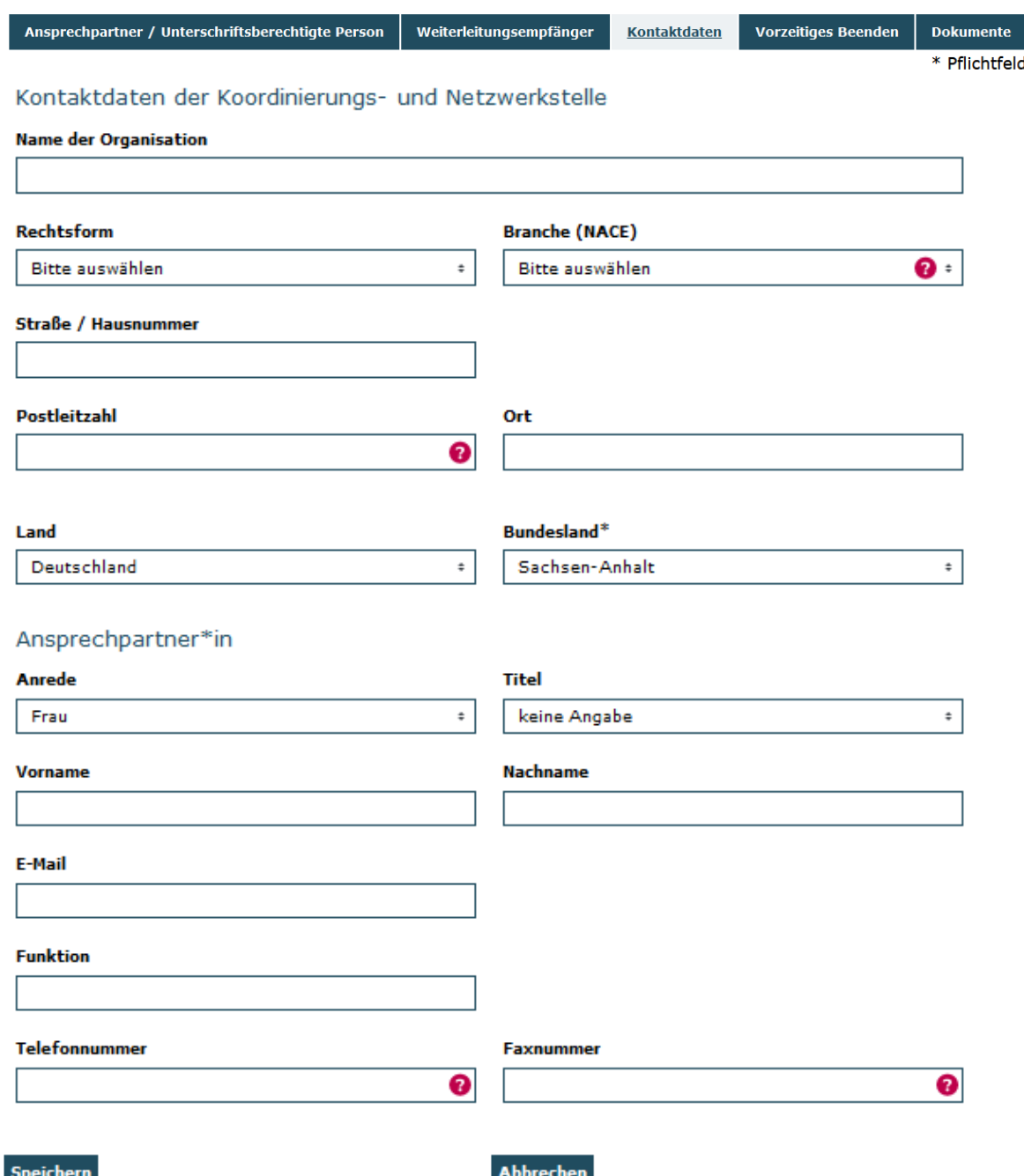

**Die hier eingetragene Koordinierungs- und Netzwerkkraft erhält sämtliche Rundmails der inhaltlichen Programmberatung.** Bitte legen Sie daher eine gesondertes Augenmerk auf die Aktualität und Pflege dieser Daten.

Bitte beachten Sie: Die Koordinierungs- und Netzwerkkraft kann – aber muss nicht – der Ansprechperson für die inhaltliche Vorhabenumsetzung aus dem Reiter "Ansprechpartner/Unterschriftsberechtigte Person" entsprechen.

*Reiter "Dokumente": Dokumente verschlüsselt elektronisch übermitteln*

Der Reiter "Dokumente" bietet Ihnen die Möglichkeit, verschlüsselt (über Passwortzugang zur Datenbank sowie SSL-Verschlüsselung) Unterlagen auf elektronischem Wege an die Servicestelle zu übermitteln. Ebenso kann die Servicestelle diese Funktion nutzen, um Ihnen Dokumente zukommen zu lassen.

Sie haben dazu die Auswahl zwischen den Upload-Feldern für finanztechnische oder inhaltliche Dokumente. Die Felder sind als Mehrfachupload definiert und ermöglichen Ihnen eine fortlaufende Bearbeitung und Übermittlung. Zum Upload klicken Sie auf "Durchsuchen…" und wählen das zu übermittelnde Dokument auf Ihrem PC aus:

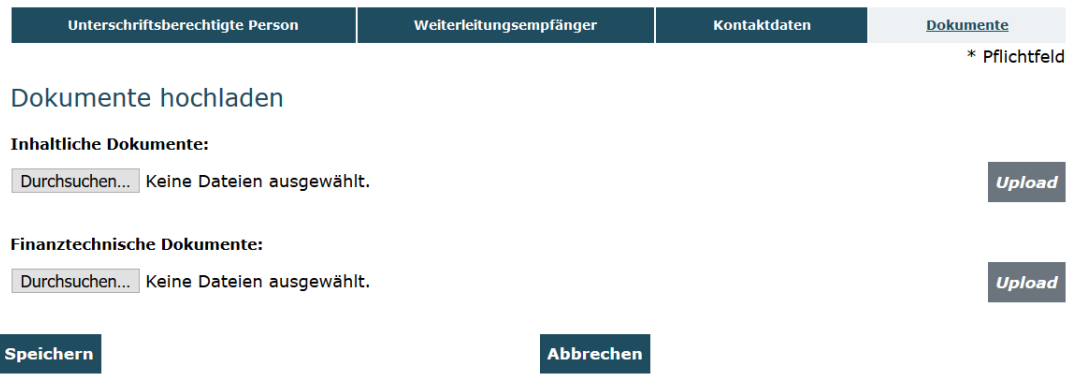

Nach dem Upload werden die Dokumente wie im untenstehenden Beispiel angezeigt. Die Dokumente lassen sich mit Klick auf den Pfeil herunterladen und mit Klick auf das Kreuz entfernen.

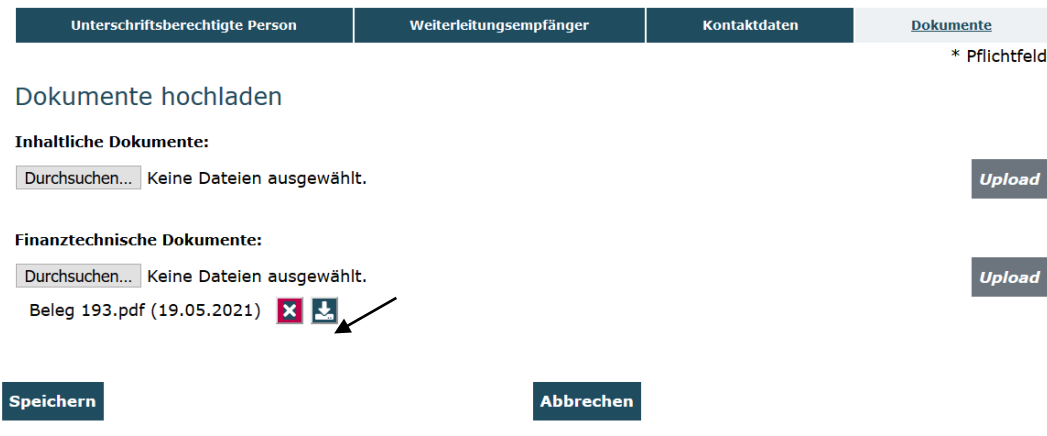

Bei technischen Problemen mit ProDaBa2020 wenden Sie sich bitte zu den Sprechzeiten:

### **Mo, Di, Mi und Fr von 9 bis 12 Uhr** und **Do von 14 bis 17 Uhr**

telefonisch an die Servicenummer **(030) 544-533-731** oder per E-Mail unter Angabe Ihrer Dok.-Nummer an [prodaba-support@gsub.de.](mailto:prodaba-support@gsub.de)

Für administrative und finanztechnische Fragen zum Programm steht Ihnen die Servicestelle zum Bundesprogramm Kita-Einstieg zu den oben angegebenen Sprechzeiten telefonisch unter der Servicenummer **(030) 544-533-712** oder per EMail unter Angabe Ihrer Dok.-Nummer an [servicestelle@kita-einstieg.de](mailto:servicestelle@kita-einstieg.de) zur Verfügung.